# **Using Synful Orchestra with Sibelius 5**

### Requirements

- Synful Orchestra 2.40 or later (from www.synful.com)
- Sibelius 5.1 or later (choose **Help > Check For Updates** to check your version)
- Synful Orchestra sound set file (from www.sibelius.com/helpcenter/resources/soundsets.html)

#### **Install the Synful Orchestra sound set**

Follow the instructions on the sound set download page to install the Synful Orchestra sound set, then restart Sibelius.

#### **Install Synful Orchestra**

Follow the instructions you received with Synful Orchestra to install the software. On Windows, you will be prompted to choose an installation folder for the VST plug-in: choose **C:\Program Files\Sibelius Software\VSTPlugins**.

#### **Create a playback configuration**

- In Sibelius, choose Play > Playback Devices
- Choose **Default** from the **Configuration** menu at the bottom left of the dialog
- Click New to create a new configuration: provide a suitable name, e.g. Synful Orchestra, and click OK
- In the right-hand list of Active devices, select each currently active device and click Deactivate. Repeat until the right-hand list is empty.
- In the left-hand list, select Synful Orchestra and click Activate. After a few seconds, Synful Orchestra will appear in the right-hand Active devices list.
- In the right-hand list, choose Synful Orchestra from the list of sound sets.
- Select **Synful Orchestra** in the right-hand **Active devices** list again, and click **Show**. The Synful Orchestra control panel window will appear:

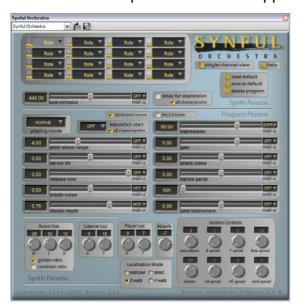

At the top of the control panel window is a grid showing the sounds loaded into each of the instrument's 16 channels. Below the channel number to the left of the sound name is a small rectangular button: by default, this is colored gold, which denotes that the channel is "locked" and will not respond to program changes sent by Sibelius. You should click the button for each channel, to turn them gray:

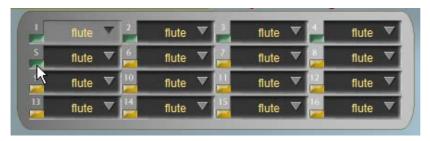

- There's no need to change any of the sound settings for any of the channels, even though they all say **flute** by default. So for now you can close the Synful Orchestra control panel window.
- In Play Playback Devices, click Save, then Close.

## **Using Synful Orchestra in conjunction with other devices**

Because Synful Orchestra does not yet include sounds for every orchestral instrument that you may require – in particular it does not include any pitched percussion or keyboard instruments – you may need to use it in conjunction with another playback device that does include these sounds.

To do so, you will need to modify your existing **Synful Orchestra** playback configuration, or create a new one, something like this:

- Choose Play Playback Devices and make sure your Synful Orchestra configuration is chosen.
- If you want to create a new playback configuration rather than edit this one, click **New** and type a suitable name.
- Now activate the device you want to use alongside Synful Orchestra. For example, to use Sibelius Sounds Essentials, select **KontaktPlayer2** in the left-hand list, then click **Activate**.
- After a few seconds, KontaktPlayer2 will appear in the right-hand Active devices list. Now choose Sibelius Essentials from the sound set list for this device.
- To tell Sibelius that you would prefer it to use Synful Orchestra where possible, and only use Sibelius Sounds Essentials for sounds that Synful Orchestra doesn't provide, go to the Preferred Sounds page.
- Choose Wind in the left-hand tree control, then under prefer this Device: on the right-hand side, choose Synful Orchestra, and click Add.
- Repeat the above step for Brass and Strings.
- To save your modified or new configuration, click Save, then Close.

Note that you cannot use Synful Orchestra's **Delay for expression** feature when playing it in conjunction with other playback devices, so make sure that it's switched off in Synful's control panel.

#### For further reading

For general help with using virtual instruments in Sibelius, see **4.14 Working with virtual** instruments and **4.11 Playback Devices** in Help > Sibelius Reference.